## 56K USB Dial-UP Fax Modem Directions

Step 1: Insert 56K USB Dial-UP Fax Modem CD or USB Flash Drive

Step 2: When prompted click Run to start Setup

Note: Enter your login password to authenticate whenever you are prompted to do so.

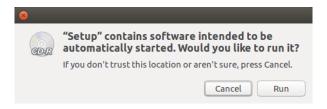

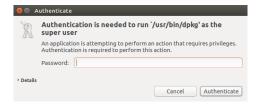

Note: If not auto prompted open the file manager & select the Setup drive. Click Run Software or right click the autorun.sh file & select Open With / Other Application. Then open with Terminal or Konsole.

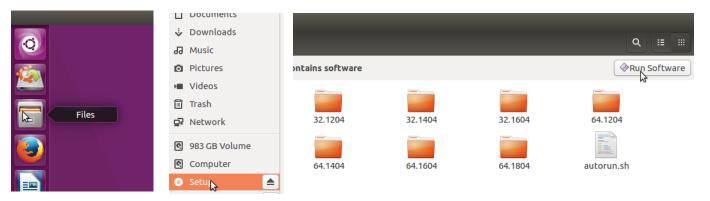

Step 3: You will see a Progress box appear next.

When the status bar indicator indicates the installation is done and the OK box is no longer greyed out please click OK to continue.

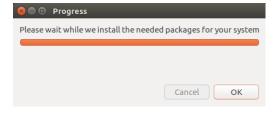

Step 4: The Progress box will now ask you to plug in your modem to a USB port. Please do so.

Once the modem has been detected the OK button will no longer be greyed out. Please click OK to continue.

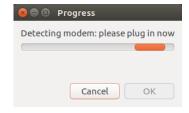

Step 5: The installation is now complete. Please reboot your computer.

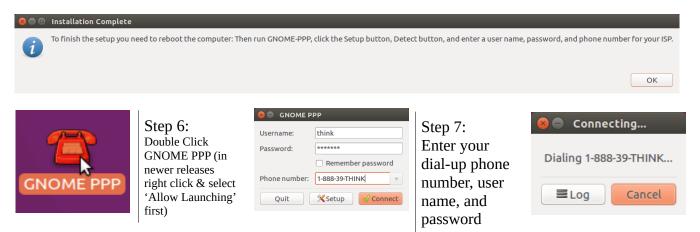

SKU: 106530 Model: TPE-56KMODEM